## Мультимедіа

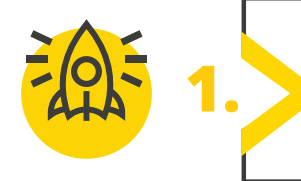

**1.** *Знайдіть ознаки фейку.*

**Щоб не дати ввести себе в оману, важливо вміти критично оцінювати інформацію. З розвитком нейромереж та технологій штучного інтелекту все більшої актуальності набуває вміння розпізнавати фейки.** 

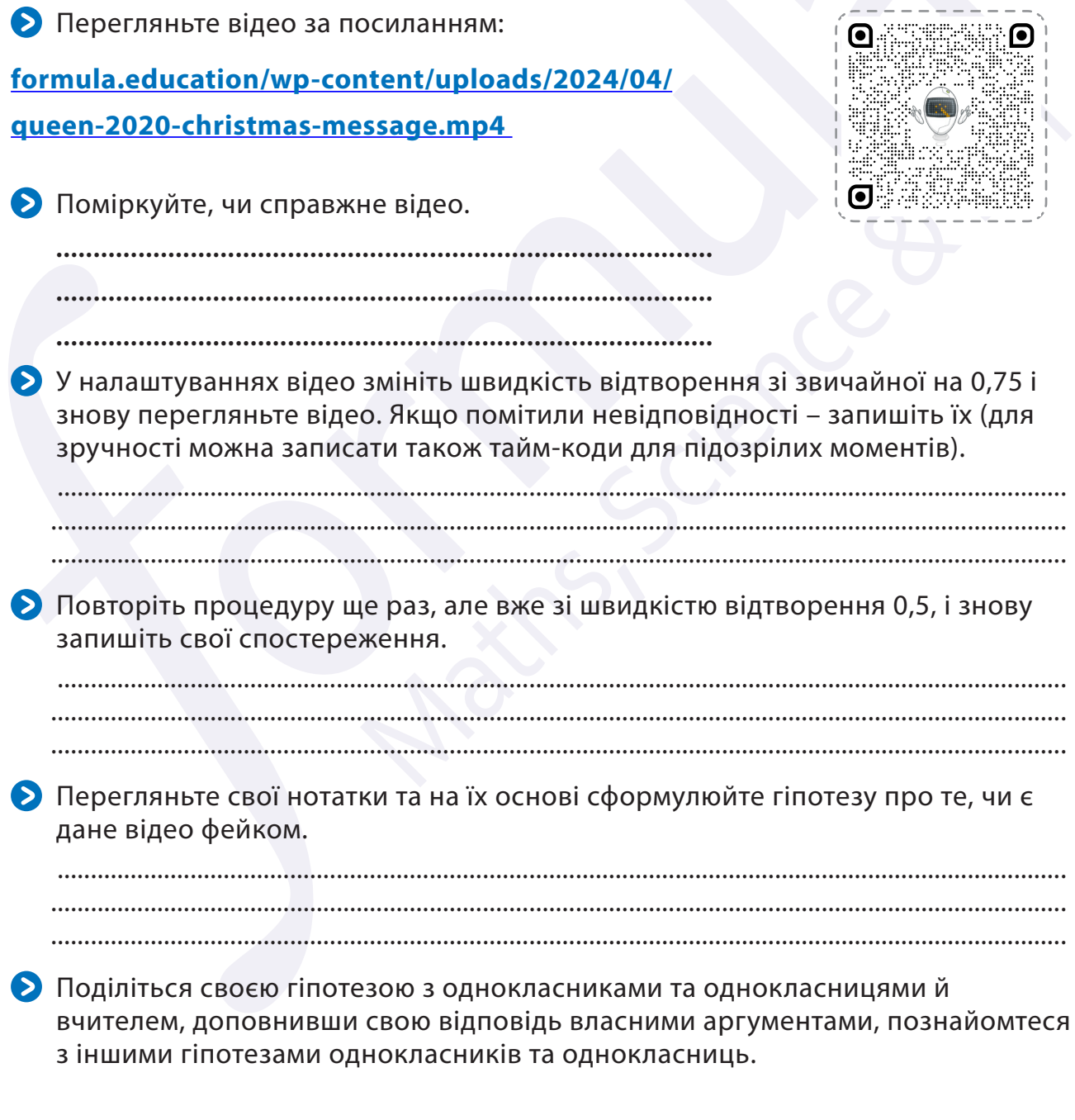

Усі права захищені. Ніяка частина цієї публікації не може бути відтворена, збережена в пошуковій системі або передана в будь-якій іншій формі будь-якими способами без письмового дозволу видавця. © Binary Logic та © Видавництво «Лінгвіст» надає дозвіл на копіювання цих сторінок із позначкою «фотокопія» для вчителів, які працюють за виданнями видавництва «Лінгвіст». За жодних обставин ніяка частина цього матеріалу не може бути скопійована для перепродажу або для іншого використання.

- Зробіть спільний висновок щодо справжності запропонованого відео.
- Проаналізуйте, які ознаки фейку було визначити найлегше, а які найскладніше.

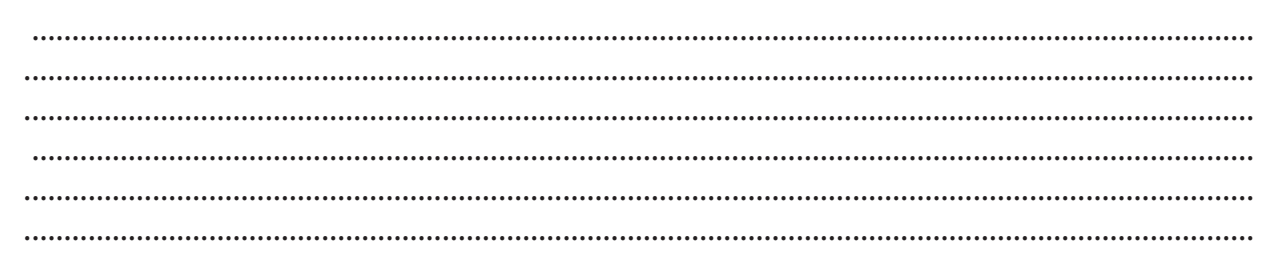

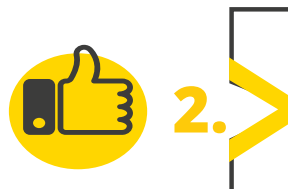

**2.** *Створіть чудо.*

**Ви вже багато чого знаєте про можливості ШІ. То чому б не спробувати з його допомогою оживити зображення? Спробуйте і ви це зробити!**

- Намалюйте персонажа на аркуші паперу або в будь-якому графічному редакторі, сфотографуйте або завантажте створене зображення на ваш пристрій.
- Перейдіть за посиланням **sketch.metademolab.com**.
- Натисніть **Get start**.

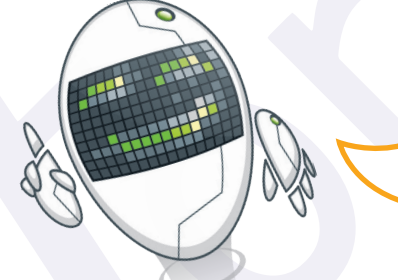

*Для зручності можна перекласти сторінку українською мовою.*

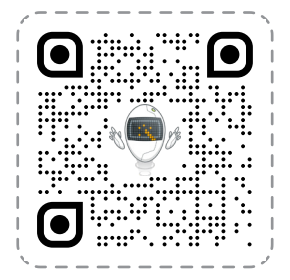

- Клацніть **Upload Photo** та завантажте зображення.
- Натисніть **Next** та надайте дозволи на використання ваших матеріалів та іхню публікацію.
- За бажанням змініть розмір зображення за допомогою рамки та знов клацніть **Next**.

 Скористайтесь інструментами **Pen** та **Eraser** для редагування вашого персонажа, виокремлення його кінцівок тощо. Знов натисніть **Next**.

- Налаштуйте вузлові точки персонажа, перетягуючі їх за необхідністю, для налаштування рухів героя.
- $\triangleright$  **Натисніть Next** та почекайте появи вашого героя у русі.
- За бажанням оберіть інші варіанти руху героя та поділіться результатом з однокласниками та однокласницями.

Усі права захищені. Ніяка частина цієї публікації не може бути відтворена, збережена в пошуковій системі або передана в будь-якій іншій формі будь-якими способами без письмового дозволу видавця. © Binary Logic та © Видавництво «Лінгвіст» надає дозвіл на копіювання цих сторінок із позначкою «фотокопія» для вчителів, які працюють за виданнями видавництва «Лінгвіст». За жодних обставин ніяка частина цього матеріалу не може бути скопійована для перепродажу або для іншого використання.

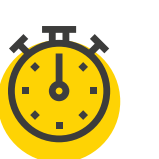

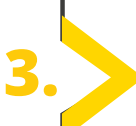

**3.** *Створіть тематичне відео за допомогою ШІ.*

**Створення відеоконтенту – досить тривалий і кропіткий процес. Але ШІ й в цьому випадку може нам допомогти. Аби відео, згенероване ШІ, було якомога якіснішим, треба коректно створити технічне завдання. І в цьому нам теж допоможуть сучасні технології!**

**Отже, спочатку створимо коректне технічне завдання, а потім – відео згідно завдання. Почнемо!**

- Створіть технічне завдання до відео за допомогою ШІ. Перейдіть за посиланням **chat.openai.com**.
- Складіть промпт для ШІ: попросіть **чат GPT** скласти технічне завдання для відеоролика англійською мовою. Наприклад, створіть та озвуч ролик про британську співачку Адель тривалістю 15 секунд із використанням її фото і відео

зі стоків та з субтитрами.

- Дочекайтеся, поки ШІ виконає завдання та залиште цю вкладку відкритою.
- Створюємо відео за готовим текстом за допомогою ШІ.
- Дочекайтеся, поки ШІ виконає завдання та залиште цю вкладку відкритою.
- Дочекайтеся, поки ШІ виконає завдання та залиште цю вкладку відкритою.
- Клацніть **Upload Photo** та завантажте зображення.
- Перейдіть за посиланням **ai.invideo.io**.
- Авторизуйтеся на сайті за допомогою облікового запису.
- Дайте відповідь на пару запитань: Як дізналися про цей сервіс та для чого плануєте використовувати ШІ?
- Додайте свій нікнейм.
- У поле з підписом **Give me a topic, and detailed instructions** вставте текст із технічного завдання, згенерованого **ChatGPT 3.5**.
- **EX** Натисніть Generate a video та дочекайтеся, поки ваше завдання буде виконано.
- Після обробки вашого запиту з'явиться вікно із параметрами ролика. Натисніть **Continue** та дочекайтеся завершення процесу створення вашого відео.
- Натисніть **Export**, потім **Export video**.
- У вікні, що з'явиться, виберіть наступні параметри завантаження відео: **Stock watermarks**, **Normal**, **1080p** та натисніть **Continue**.

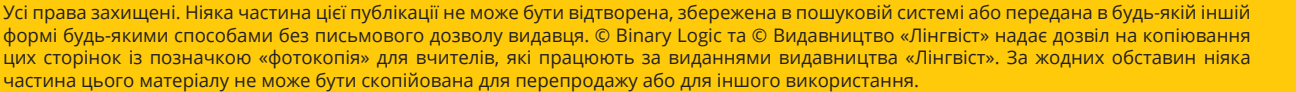

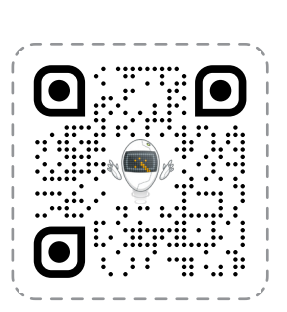

**HIMAN RAN** e

 $\bullet$ 

- Дочекайтеся завершення процесу обробки відео та його автоматичного завантаження.
- Натисніть **Зберегти** у вікні, що з'явиться.
- Поділіться з однокласниками та однокласницями створеним відео та проведіть дискусію на тему «Штучний інтелект і мультимедіа: за чи проти».

........................................................................................................................................................ ......................................................................................................................................................... ......................................................................................................................................................... ........................................................................................................................................................ ......................................................................................................................................................... .........................................................................................................................................................

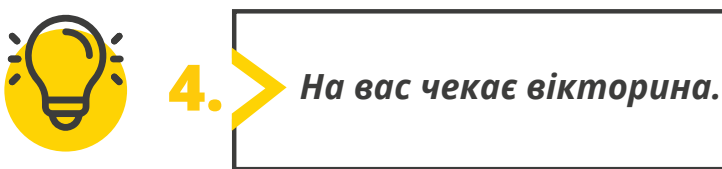

## **Перейдіть за посиланням: quizizz.com/join**

Введіть код гри, який повідомить учитель.

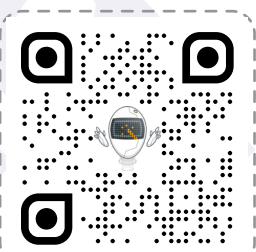

 $\equiv$ 

Введіть код приєднання

**QUIZIZZ** 

Приєднуйтесь до гри

Усі права захищені. Ніяка частина цієї публікації не може бути відтворена, збережена в пошуковій системі або передана в будь-якій іншій формі будь-якими способами без письмового дозволу видавця. © Binary Logic та © Видавництво «Лінгвіст» надає дозвіл на копіювання цих сторінок із позначкою «фотокопія» для вчителів, які працюють за виданнями видавництва «Лінгвіст». За жодних обставин ніяка частина цього матеріалу не може бути скопійована для перепродажу або для іншого використання.